Medium Voltage Distribution

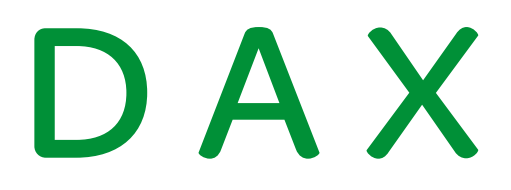

Overcurrent Fault Detector - Installation guide

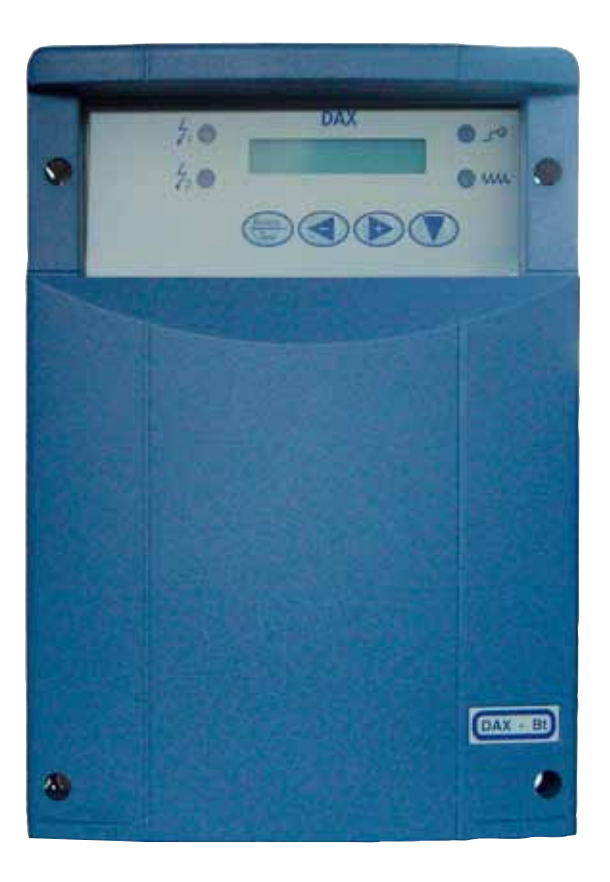

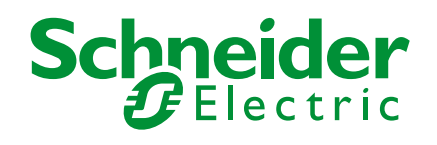

# **DAX**

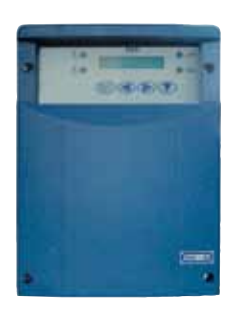

The DAX is an overcurrent fault detector for use on underground or underground and overhead HV network. It complies with Electricité De France (EDF) specification HN 45-S-50.

## **Supply**

On delivery, check the compliance of the received equipment with the following supply list:

- the DAX detector consists in a box enclosing the electronics board and a battery,
- a set of three cores and a connecting cable,
- one or two indicator lights for external installation,
- the user and installer guides.

The battery is:

- AA type (small) for a self-standing detector,
- D type (large) for a detector with independent supply.

#### Detector environment

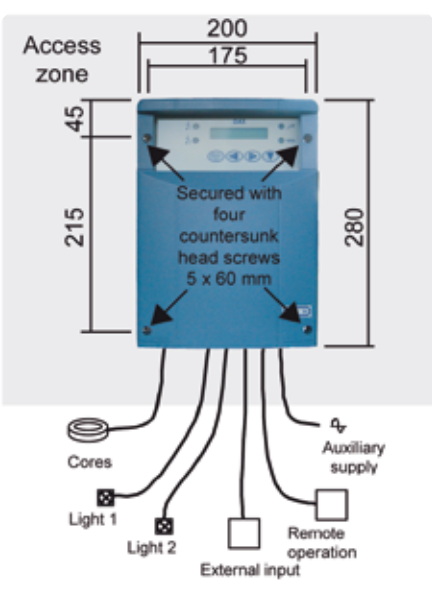

When carrying out any work on a DAX detector with the auxiliary supply, disconnect the supply.

## **Mounting**

The DAX box is mounted without removing the cover.

Leave an access zone of 40 mm around the DAX box, to allow opening and clearance for the cover.

## Box opening

To open the box, press slightly on either side of the lower part of the cover.

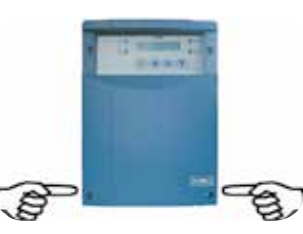

Electronics architecture

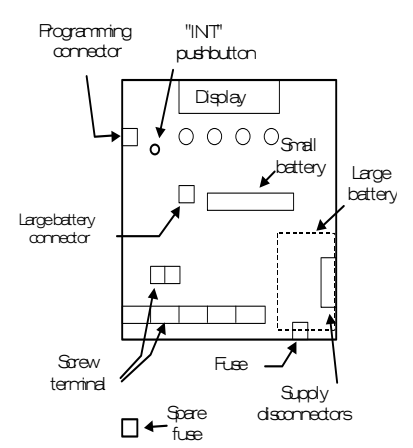

## Core connection

Install the three cores around the HV cables while observing the positioning direction, green side towards the busbars and red side towards the grid.

Connect the green/yellow wire of each core secondary winding to the HV switchboard earth terminal and plug the two-point connector of the core secondary winding to the connector at the end of the «current input» cable end.

Pass the «current input» cable through a detector cable gland and connect the end of the cable on the four screw terminals (see cable diagram).

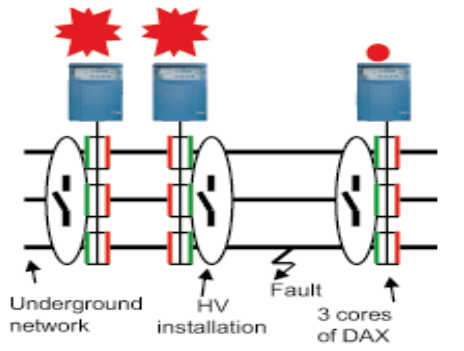

Caution: pass the HV cable earth braid inside the core.

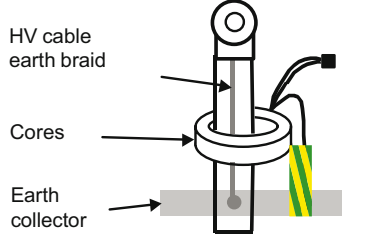

## Connection of external lights

Pass the «indicator light» cable through a detector cable gland and connect the end of the cable on the two screw terminals (see cable diagram).Connect the other end of the cable to the indicator light. Make sure that the correct poles are connected.

Perform the same operation on the second light (optional).

# Connection to remote operation

Pass the «indicator light» cable through a detector cable gland and connect the end of the cable to the two screw terminals (see cable diagram).

Perform the same operation for the remote operation second channel (optional).

## Connection of the external input

Pass the «external input» cable through a detector cable gland and connect the end of the cable to the two screw terminals (see cable diagram).

The second external input is not used in this product.

## Battery startup

When using a detector with a small battery, install the battery in its support while ensuring that the correct poles are connected. The DAX detector starts.

When using the self-standing detector with a large battery, plug the battery connector on the board. The DAX detector starts.

## Connection of the auxiliary supply

Check that the supply cable does not enter the box **!** through the zone indicated by dots shown below! Pass the supply cable through the detector cable gland and connect the end of the cable on the two screw terminals (see cabling diagram).

#### **Wiring diagram on the detector**

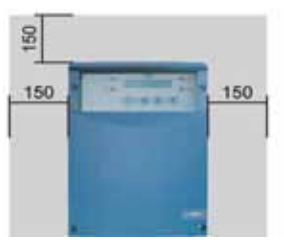

Make the supply circuit. The internal red light shown as a plug comes on.

#### Special configurations

The DAX detector can be configured using the display and the pushbuttons (parametering menu). More details on parameter modifications are given in the «User's guide».

#### Changing the fuse

There is a spare fuse in the lower part of the DAX box base. Its references are as follow: dimension =  $5 \times 20$ , In = 250 mA fastacting.

#### Battery startup

The battery has to be replaced when defective. In the case of a self-standing detector with a large battery, the securing collar has to be cut and changed. When replacing the battery, the operating parameters and the meter values are stored in the memory.

#### Box closure

To close the box, first insert the lugs of the upper part of the cover in the base. Close the cover on the base until completely blocked. A lead seal or equivalent can be placed on the lower part of the box.

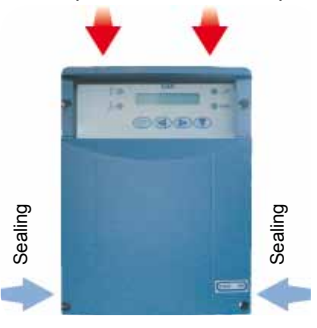

# Use

The use of the DAX box is described in the «User guide».

#### Spare parts

Contact our after-sales service

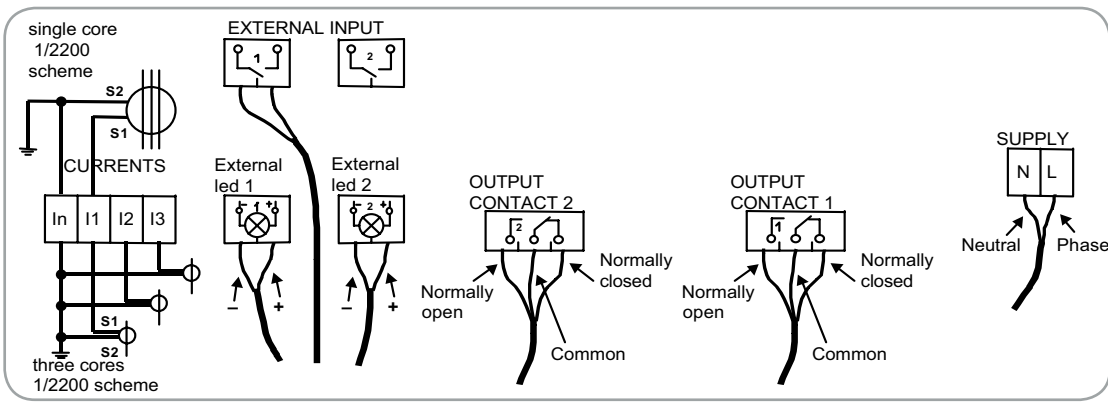

Schneider Electric 35, rue Joseph Monier CS 30323 92506 Rueil-Malmaison Cedex, France

RCS Nanterre 954 503 439 Capital social 896 313 776 € www.schneider-electric.com

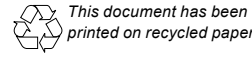